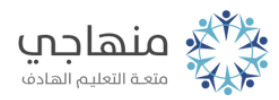

## إجابات أسئلة الدرس

Windowsمميزات إضافية في نظام التشغيل ()

السؤال الأول:

املأ الفراغ في الجمل الآتية:

أ- يمكن البحث عن الملفات والمجلدات باستخدام اسم ملف.

ب- لاستعادة الملفات كلها من سلة المحذوفات نختار أمر استعادة كافة العناصر.

ج- لاستعادة ملف من سلة المحذوفات بعد تحديده، نختار أمر استعادة من قائمة ملف.

د- للتخلص من الملفات التي قمت بحذفها في سلة المحذوفات نهائياً، نختار إفراغ سلة المحذوفات.

هـ- تتم عملية إخفاء شريط المهام من نافذة خصائص شريط المهاك والقائمة إبدأ.

و- لحفظ ملف رسم في برنامج الرسام، يتم ضغط مفتاحي $\operatorname{ctrl} + \operatorname{S}$ 

## السؤال الثاني:

اذكر طريقة تغيّر موقع شريط المهام.

ّ انقر باستمرار على جزء فارغ من شريط المهام، ثم حرك الفأرة إلى أقصى الجهة المطلوبة من سطح المكتب (يمين، يسار، أعلى)، ثم افلت زر الفأرة.

## السؤال الثالث:

علل كلاً من الحالات الآتية:

ٍ أ- عدم تحرك شريط المهام على الرغم من القيام بخطوات تحريكه بشكل صحيح.

لأن شريط المهام قد تم تأمينه.

ب- ظهور صندوق حوار يعلن حدوث خطأ في الوصول إلى الموقع الذي تُشير إليه

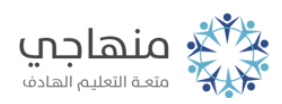

الأيقونة المختصرة.

لأن الملف أو المجلد الذي تشير إليه الأيقونة المختصرة قد تم حذفه.

## السؤال الرابع:

اذكر خطوات تشغيل برنامج الرسام.

- .1 انقر زر إبدأ، ثم اختر كافة البرامج من القائمة.
- .2 اختر البرامج الملحقة، ومن القائمة الفرعية لها اختر برنامج الرسام.